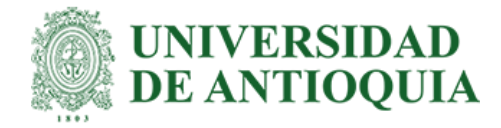

# **Apoyo Técnico en la Planificación, Ejecución y Supervisión de la Construcción de la Casa 10 del Condominio Campestre Bosques de San Juan**

Valentina Merino Peña

Informe de práctica para optar al título de Ingeniera Civil

Asesores

Juan Guillermo Jaramillo, Ingeniero Civil Nora Elena Villegas Jiménez, Ingeniera Civil

Universidad de Antioquia Facultad de Ingeniería Ingeniería Civil Medellín, Antioquia, Colombia 2021

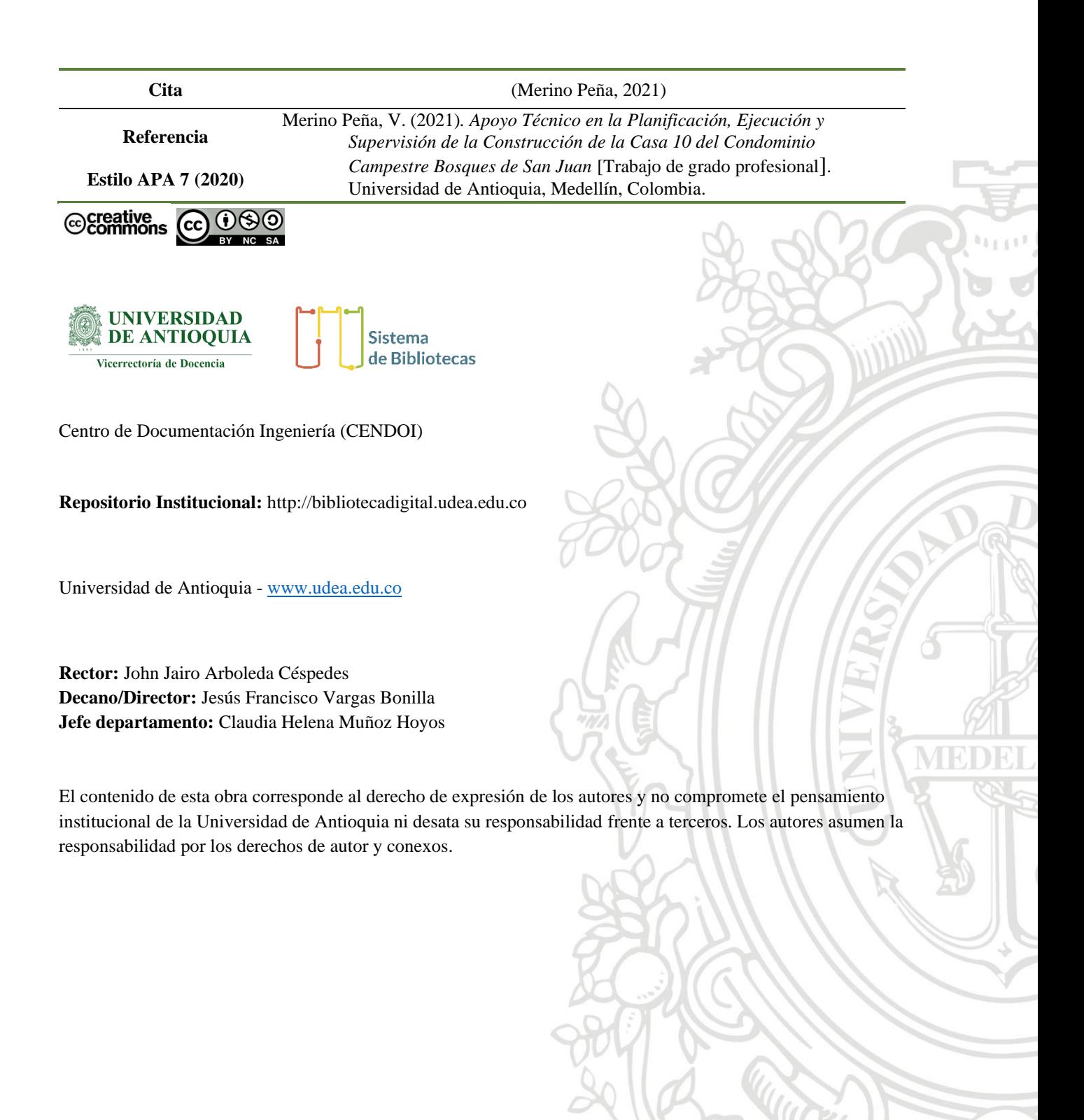

1

# Contenido

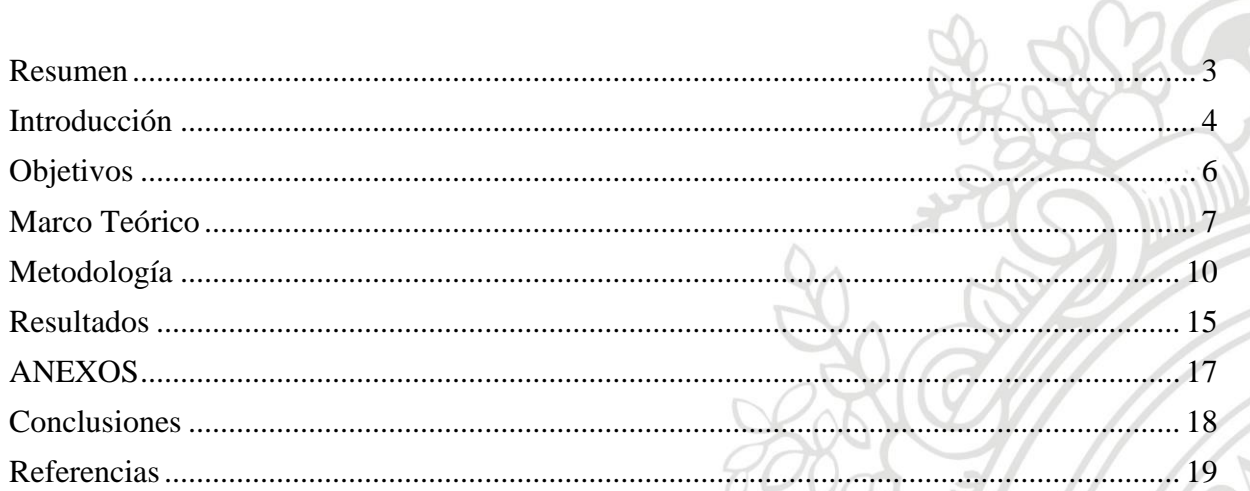

ð

# **Apoyo Técnico en la Planificación, Ejecución y Supervisión de la Construcción de la Casa 10 del Condominio Campestre BOSQUES DE SAN JUAN**

#### **Resumen**

A partir de la necesidad de evolucionar gradualmente la parte técnica correspondiente al proyecto bosques de san juan garantizando la integración del medio ambiente y la tecnología para proporcionar confort y tranquilidad a los clientes, la planificación y el control de obra de construcción correspondiente a una de las casas que hace parte del condominio campestre Bosques de San Juan fueron realizados bajo la implementación de las tecnologías BIM (Building information modeling) la cual consiste en construir digitalmente el proyecto o en este caso la casa con todas sus especificaciones reales para que al momento de llevar a cabo la construcción física, se generen un mínimo de imprevistos y se obtenga la máxima calidad en obra además esto permite que el cliente tenga siempre a su alcance el modelo de la casa, el estado actual de la casa la información de como operarla y hacerle un mantenimiento y revisión de la manera adecuada.

Este trabajo fue realizado con el propósito de contribuir al manejo eficiente de recursos a partir de la implementación de tecnologías BIM enfocadas al modelado, presupuesto, programación y control de la construcción de la casa 10 del conjunto residencial campestre BOSQUES DE SAN JUAN. Así, el desarrollo de este se inició con el modelado arquitectónico, estructural e hidrosanitario de la casa 10 en REVIT, luego se procedió a sacar las cantidades de obra mediante el software, se crearon los APU para cada una de las actividades que se iban a realizar durante el proceso de construcción de la casa en el software ARQUIMEDES y una vez iniciada la obra, se fue tomando registro de las actividades ejecutadas como medida de control.

Los resultados obtenidos indican principalmente que los tiempos de planificación y ejecución de un proyecto de construcción son mucho más efectivos implementando las tecnologías BIM específicamente basadas en el estándar BIM Chile, pues evidentemente los tiempos correspondientes a antes y durante la obra fueron optimizados al máximo, por ejemplo, con solo extraer las cantidades del software REVIT y conectarlas con el presupuesto base de

ARQUIMEDES, ya se obtuvo el presupuesto total correspondiente a la casa 10 y al realizar cualquier tipo de modificación primero digitalmente, se optimizó tiempo y recursos.

# **Introducción**

En este informe se presentará detalladamente la necesidad elegida como temática para desarrollar el trabajo de grado en modalidad semestre de industria. Dicha temática se basa en manejar todo el proyecto digitalmente, incluyendo los modelos estructural, arquitectónico e hidrosanitario con el objetivo de prevenir posibles imprevistos o problemas al momento de la construcción que generan contratiempos, manejo poco eficiente de recursos, sobrecostos y en general, clientes descontentos.

La característica principal de esta modalidad propuesta para la ejecución de obras de construcción, en este caso residenciales es la integración del conocimiento técnico y la tecnología para proporcionar confort y tranquilidad a los clientes a partir de la implementación de las tecnologías modernas en el proceso de planificación, construcción y mantenimiento de edificaciones BIM (Building information modeling) el cual consiste en construir digitalmente la edificación con sus especificaciones reales para que al momento de llevar a cabo la construcción física de esta, se genere un mínimo de imprevistos y desperdicio de materiales y de esta manera obtener la máxima calidad en obra y el cliente tenga en sus manos el modelo digital de toda su edificación para operarla y hacerle el respectivo mantenimiento. Acabe aclarar que este trabajo surgió a partir de la necesidad de ofrecer al cliente una vivienda innovadora, ideal para quienes buscan vivir en un espacio inmerso en paisajes exóticos y con una arquitectura inspirada por la tendencia moderna de inclusión de armonía con el medio ambiente y el confort.

Para una mejor interpretación de por qué se realizó este trabajo basado en la metodología BIM es indispensable reconocer que la falta de organización y control de las obras es una clara causa de la situación que engloba esta propuesta, pues en muchos proyectos no se sigue el cronograma de actividades propuesto en la programación de la obra ni se tienen gastos totales cercanos al valor del presupuesto inicial debido a que no hay una coordinación entre los diferentes diseños que conforman el proyecto. Además, se presenta la inadecuada familiarización que se le da cliente, pues cuando el cliente no entiende el diseño arquitectónico a la perfección, éste comienza a solicitar cambios repentinos durante la construcción lo que a su vez aumenta los

imprevistos del proyecto. Por otra parte, está el deterioro que la construcción y el mal manejo de residuos de demolición le genera al medio ambiente por la utilización excesiva de recursos naturales, degradación de la calidad del paisaje y alteración de drenajes naturales dejando como base que la gestión ambiental es una necesidad y una estrategia para la sostenibilidad de la economía de un país.

Si bien se proponen tres tipologías de casas en el proyecto, se ofreció la oportunidad de que el cliente realizara ciertos ajustes arquitectónicos en relación con su necesidad, por lo que previo al inicio de actividades de diseño y ejecución de estudios técnicos, se elaboró junto con el cliente el programa arquitectónico de la vivienda con el fin de conocer los espacios que esta contendrá, áreas previstas particulares y generales de acuerdo con los requerimientos del cliente.

Este trabajo se llevó a cabo mediante el análisis, interpretación e integración de los planos arquitectónicos, diseño estructural, hidrosanitario y eléctrico de la casa 10 del conjunto residencial campestre BOSQUES DE SAN JUAN mediante el programa REVIT, el cual facilitó la extracción de cantidades de obra y de esta manera, fueron definidas las actividades que se realizaron durante la obra, luego se hizo el presupuesto de la casa y finalmente, se llevó un control de avance de obra.

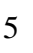

# **Objetivos**

### **Objetivo general:**

- Contribuir al manejo eficiente de recursos a partir de la implementación de tecnologías BIM enfocadas al modelado, presupuesto, programación y control de la construcción de la casa 10 del conjunto residencial campestre BOSQUES DE SAN JUAN.

# **Objetivos específicos:**

- Aportar a la eficiencia de procesos constructivos del proyecto a partir de la programación y control de obra
- Conocer el proceso relacionado con la implementación de técnicas que disminuyen el deterioro del medio ambiente al ejecutar obras de construcción.
- Participar de forma colaborativa en la creación de bases de datos administrando listas de información en base al Protocolo BIM para edificaciones basado en el estándar BIM CHILE.

#### **Marco Teórico**

El modelado de información para la construcción (BIM) es un proceso que comienza con la creación de un modelo 3D inteligente y permite la administración de documentos, coordinación y simulación durante todo el ciclo de vida del proyecto (planificación, diseño, construcción, operación y mantenimiento)

#### **¿Para qué se usa la metodología BIM?**

BIM se utiliza para diseñar y documentar diseños de construcción e infraestructura. Todos los detalles de un edificio se modelan en BIM. El modelo puede utilizarse para el análisis, a fin de explorar opciones de diseño y crear visualizaciones que ayuden a las partes interesadas a comprender cómo se verá el edificio antes de construirlo. A continuación, el modelo se usa para generar la documentación de diseño de la construcción.

#### **¿En qué consisten los proyectos BIM?**

Los proyectos BIM admiten la creación de datos inteligentes que pueden usarse durante todo el ciclo de vida de un proyecto de construcción.

# **PLANIFICAR**

Se obtiene información necesaria para la planificación de proyectos combinando la captura de la realidad con datos reales para generar modelos contextuales del entorno natural y construido.

# **DISEÑAR**

Durante esta fase, se llevan a cabo el diseño conceptual, el análisis, el detallado y la documentación del proyecto. El proceso de preconstrucción comienza usando datos basados en la metodología BIM para informar la programación y la logística.

008

# **CONSTRUIR**

Durante esta fase, la fabricación comienza utilizando especificaciones de BIM. La logística de la construcción de proyectos se comparte con todos los oficios y los contratistas, para garantizar que el cronograma y la eficiencia sean óptimos.

### **OPERAR**

Los datos de BIM se trasladan a las operaciones y el mantenimiento de los activos terminados. Los datos de BIM pueden utilizarse más adelante para renovaciones rentables y también para deconstrucciones eficientes.

# **¿Cómo se usa BIM en la industria?**

Esta metodología puede ayudar a optimizar el trabajo y los procesos de una empresa enfocada al diseño estructural, arquitectónico, hidrosanitario y a la ejecución de obras de construcción

#### - **Arquitectura**

Toma mejores decisiones de diseño, mejora el desempeño de los edificios y colabora de forma más efectiva durante todo el ciclo de vida del proyecto

- **Civil**

Usa flujos de trabajo inteligentes y conectados para ayudar a mejorar la previsibilidad, productividad y rentabilidad.

- **Construcción**

Digitaliza el sitio de construcción y conecta la información del proyecto desde el diseño hasta la construcción y la entrega.

# **Nivel de desarrollo LOD en BIM**

Define el nivel de desarrollo o madurez de información que posee un elemento del modelo, y este es la parte de un componente, sistema constructivo o montaje del edificio.

#### **LOD 200**

Es el nivel en el que se definen gráficamente el elemento, especificando aproximadamente cantidades, tamaño, forma y/o ubicación respecto al conjunto del proyecto. Puede incluir información no gráfica.

El elemento objeto está determinado por su posición y ya posee una definición geométrica no completa.

Tiene los datos aproximados de dimensiones, forma, ubicación y orientación. Su uso está vinculado a elementos genéricos o cuyas definiciones detalladas vienen dadas por agentes externos al proyecto.

Es el LOD más bajo en el que se indica la posibilidad de incluir información no gráfica de un elemento, como puede ser el coste real (no estimado del LOD 100), así como características de envolventes, pesos, fabricantes y manuales de mantenimiento.

#### **Presupuesto BIM**

El módulo de *Arquímedes* "Presupuesto y medición de modelos BIM" permite una conexión directa entre el programa Arquímedes de CYPE y Revit de AutoDesk, y ha sido diseñado para obtener la medición y generar el presupuesto a partir de un modelo BIM de Revit. Es posible trabajar simultáneamente en Arquímedes y Revit o sólo desde Arquímedes, tras importar un fichero generado por el complemento de CYPE en Revit, que contiene el modelo completo de Revit.

Es una herramienta que permite realizar mediciones, presupuestos, certificaciones y pliegos de condiciones de bancos de precios, importa y exporta diferentes formatos para intercambio de datos.

*Partidas Alzadas*. Pueden tener o no descomposición, es decir, estar formadas por otros conceptos (materiales, maquinaría, mano de obra, etc)

*Partidas Auxiliares.* Son las que van dentro de una partida alzada; es decir, son las que tienen un material que se compone de otros materiales, de otra mano de obra y de otra maquinaria, por lo cual tendrá otro APU.

*Capítulos.* Contiene los subcapítulos y estos a su vez contienen las partidas. El número de subcapítulos del presupuesto depende del orden y la estructura que el usuario le desee dar.

#### **Metodología**

Inicialmente, se realizó la búsqueda y revisión de la información existente acerca de la implementación de las tecnologías BIM enfocado en el programa REVIT el cual permitió visualizar e interpretar los diseños de la casa. Posteriormente, se estudió el manual de REVIT de manera tal que fuera posible extraer las cantidades de una manera óptima.

Luego, se definieron cada una de las actividades que se llevarían a cabo durante la ejecución de la obra y se hizo el presupuesto inicial mediante la herramienta Excel como se muestra en la *Ilustración 1* donde se definió el APU de cada actividad y se registraron las respectivas cantidades que fueron extraídas del software REVIT.

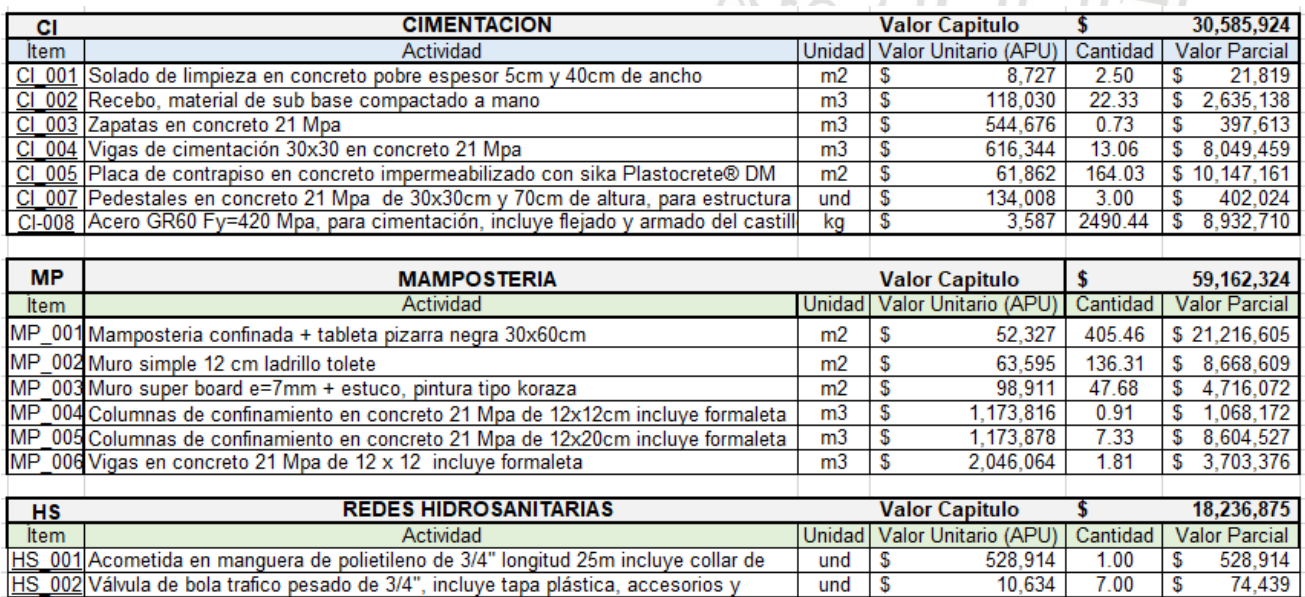

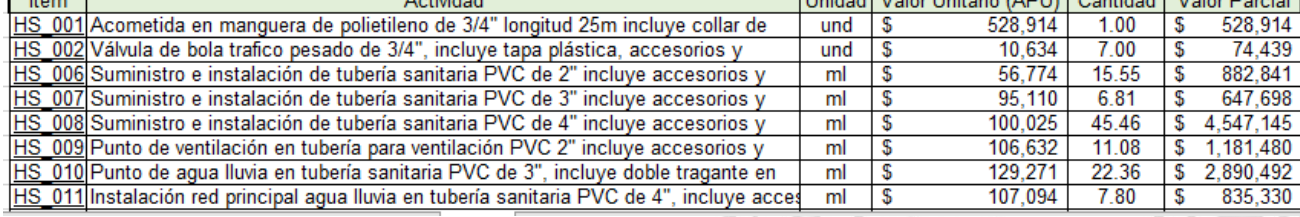

*Ilustración 1. Actividades del presupuesto en Excel. Fuente: Excel*

ő

| Item              | Actividad                                             | Unidad                     | Cantidad a ejecutar |                               | Valor unitario |                | <b>Total Actividad</b> |               |
|-------------------|-------------------------------------------------------|----------------------------|---------------------|-------------------------------|----------------|----------------|------------------------|---------------|
| 0.1               | Concreto 21 Mpa Fabricado en obra                     | m <sub>3</sub>             |                     |                               |                | 395,406        | \$                     | 395,406       |
|                   |                                                       |                            |                     |                               |                |                |                        |               |
| <b>Materiales</b> |                                                       |                            |                     | <b>Subtotal Materiales \$</b> |                |                |                        | 351,239       |
| Código            | Descripción                                           | Unidad                     |                     | Cantidad Desperdicio          |                | Valor unitario |                        | Valor Parcial |
| MT 001            | Cemento gris de uso general ARGOS 50kg                | <b>Bulto</b>               | 7.500               | 7%                            | \$             | 28,000         | \$                     | 224,700       |
|                   | MT 006 Triturado 3/4"                                 | m <sub>3</sub>             | 0.560               | 10%                           | \$             | 75,000         | \$                     | 46,200        |
|                   | MT 004 Arena de concreto                              | m <sub>3</sub>             | 0.850               | 10%                           | \$             | 85,000         | \$                     | 79,475        |
| MT 007            | Agua                                                  | It                         | 180                 | 20%                           | \$             |                | \$                     | 864           |
|                   |                                                       | ---                        |                     |                               | ---            |                | ---                    |               |
|                   |                                                       |                            |                     |                               |                |                |                        |               |
| <b>Equipos</b>    |                                                       | <b>Subtotal Equipos \$</b> |                     |                               | 9.167          |                |                        |               |
| Código            | Descripción                                           | <b>Unidad</b>              | Rendimiento         |                               | Valor unitario |                | Valor Parcial          |               |
|                   | EQ 001 Herramienta menor                              | % MO                       | 10.00               |                               | S              | 35,000         | \$                     | 3,500         |
|                   | EQ 002 Trompo concretadora de un bulto a gasolina     | Dia                        | 15.00               |                               | \$             | 85,000         | \$                     | 5.667         |
|                   |                                                       | ---                        |                     |                               | ---            |                | ---                    |               |
|                   |                                                       |                            |                     |                               |                |                |                        |               |
| Mano de obra      |                                                       |                            |                     | Subtotal Mano de obra \$      |                |                |                        | 35,000        |
| Código            | Descripción                                           | Unidad                     | Rendimiento         |                               | Valor unitario |                | Valor Parcial          |               |
| MO 001            | Concreto Fabricado en Obra (1 oficial + 1 avudante ap | m3                         |                     | 1.00                          | \$             | 35,000         |                        | 35000         |
|                   |                                                       | ---                        |                     |                               |                |                | ---                    |               |

*Ilustración 2. APU básico, concreto fabricado en obra.* Fuente: Excel

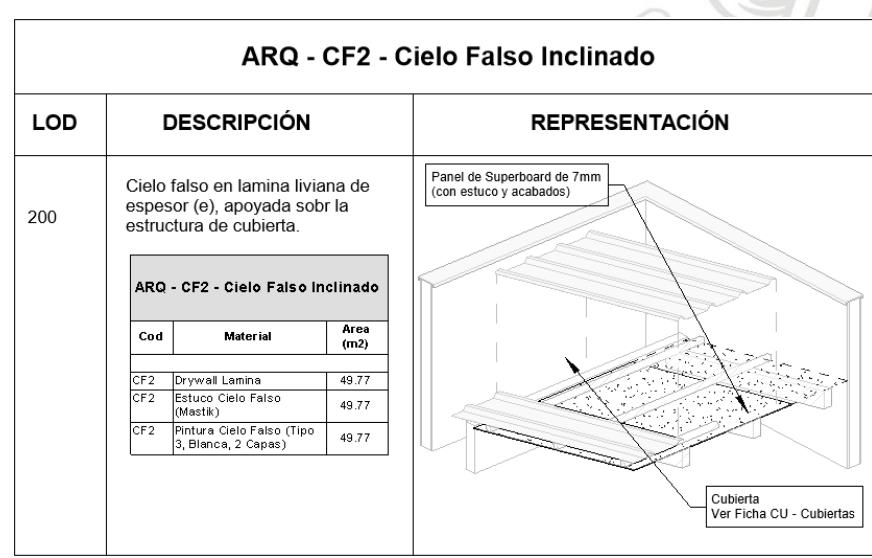

*Ilustración 3. Ficha LOD del cielo falsos inclinado Fuente: REVIT*

En la *Ilustración 3* se muestra una de las fichas LOD donde se especificó el material o actividad y se le asignó un código a cada una, por ejemplo, al cielo falso inclinado CF2. El objetivo principal de las fichas LOD fue facilitar la conexión entre ARQUIMEDES y REVIT mediante la marca de cada elemento y también, organizar la información para facilitar la interpretación de cada elemento en la obra ya que son un indicador que dice el nivel de desarrollo que se ejecuta en el modelo BIM de cualquier edificación o infraestructura.

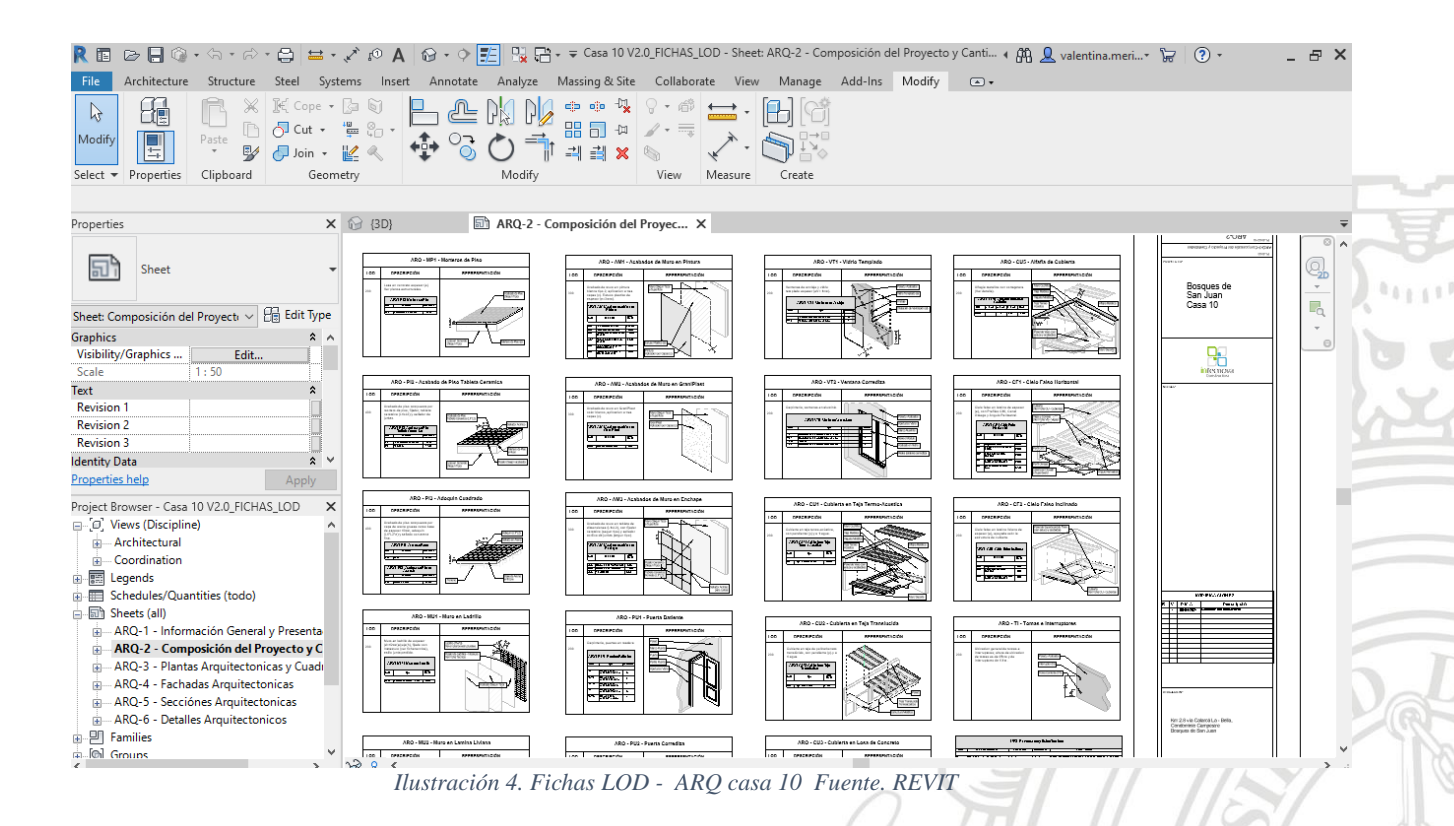

Una vez hecho esto, se realizó la búsqueda y revisión de la información existente acerca del software Arquímedes dejando claras sus condiciones de uso y el proceso requerido para hacer los presupuestos extrayendo las cantidades de Revit mediante la conexión BIM.

Luego, se procedió a realizar una estructura de presupuesto de acuerdo con las necesidades de la empresa al momento de pasar las cantidades a los respectivos proveedores por medio de la denominación del software; es decir, partidas (alzadas, auxiliares, subcapítulos y capítulos).

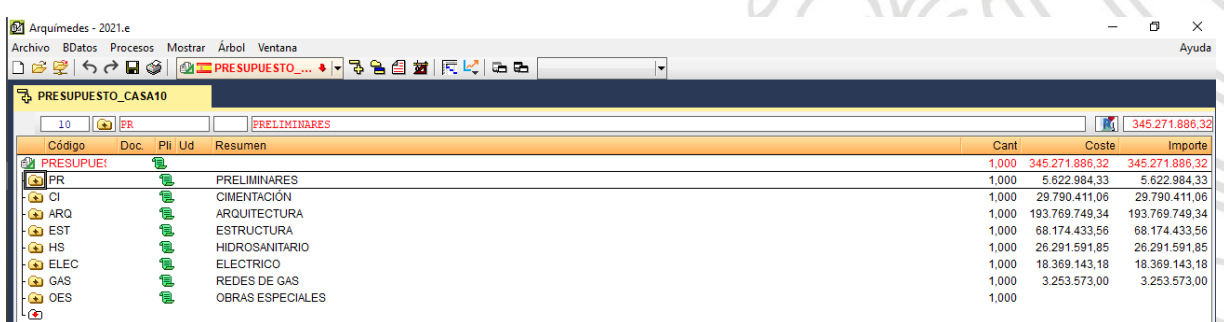

*Ilustración 5. Capítulos del presupuesto Fuente. ARQUIMEDES*

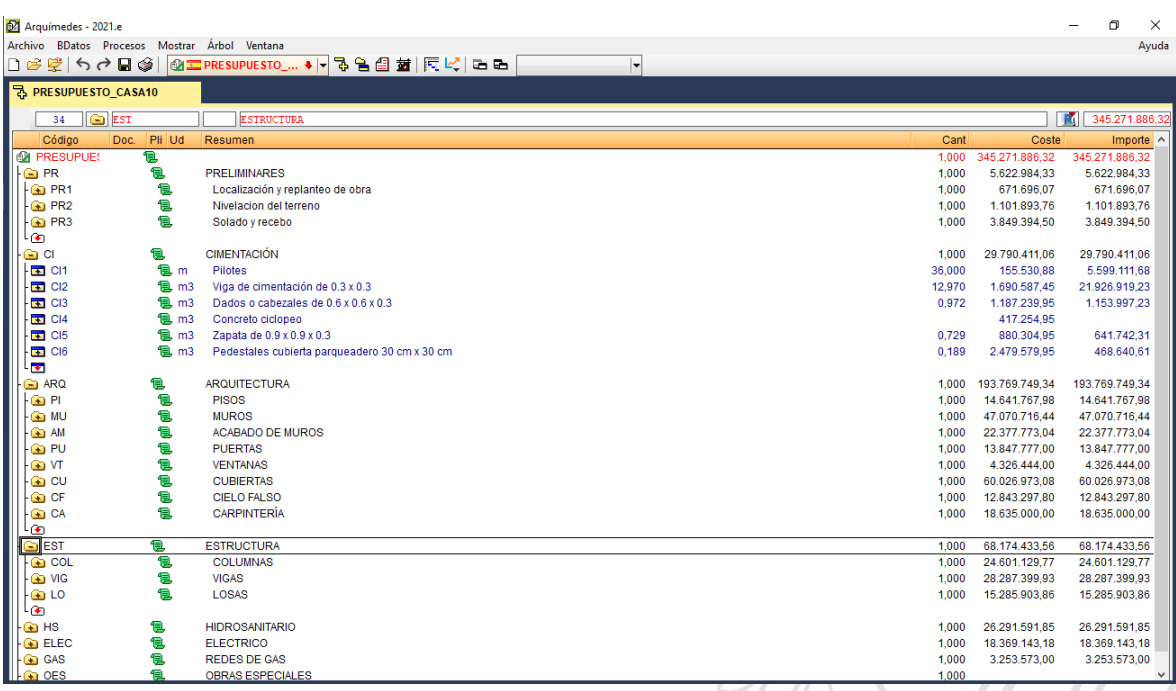

*Ilustración 6. Capítulos, subcapítulos y partidas del presupuesto Fuente. ARQUIMEDES*

| 62 Arquímedes - 2021.e                                                                   |                                                                              |  |         |                | 司<br>×              |  |  |  |  |  |  |  |
|------------------------------------------------------------------------------------------|------------------------------------------------------------------------------|--|---------|----------------|---------------------|--|--|--|--|--|--|--|
| Archivo BDatos Procesos Mostrar Árbol Ventana<br>Ayuda                                   |                                                                              |  |         |                |                     |  |  |  |  |  |  |  |
| BERESUPUESTO_ ♦ - 3 일 4 2   5   5   K   3 8 8<br>$\left  \centerdot \right $<br>□彦壁 うま目金 |                                                                              |  |         |                |                     |  |  |  |  |  |  |  |
|                                                                                          |                                                                              |  |         |                |                     |  |  |  |  |  |  |  |
| 권 PRESUPUESTO_CASA10 ▼ ×                                                                 |                                                                              |  |         |                |                     |  |  |  |  |  |  |  |
| $\Box$ $COL1-1$<br>52                                                                    | m3 Columneta de anclaje en concreto 21 Mpa de 12x12cm incluye formaleta      |  |         |                | 345.271.886,32      |  |  |  |  |  |  |  |
| Código                                                                                   | Doc. Pli Ud<br>Resumen                                                       |  | Cant    | Coste          | Importe /           |  |  |  |  |  |  |  |
| டு                                                                                       |                                                                              |  |         |                |                     |  |  |  |  |  |  |  |
| G ARQ                                                                                    | 18.<br><b>ARQUITECTURA</b>                                                   |  | 1.000   | 193.769.749.34 | 193.769.749,34      |  |  |  |  |  |  |  |
| $ \bigodot$ PI                                                                           | t.<br><b>PISOS</b>                                                           |  | 1,000   | 14.641.767,98  | 14.641.767,98       |  |  |  |  |  |  |  |
| <b>O</b> MU                                                                              | 19.<br><b>MUROS</b>                                                          |  | 1,000   | 47.070.716.44  | 47.070.716.44       |  |  |  |  |  |  |  |
| AM                                                                                       | B<br><b>ACABADO DE MUROS</b>                                                 |  | 1.000   | 22.377.773.04  | 22.377.773.04       |  |  |  |  |  |  |  |
| <b>O</b> PU                                                                              | t<br><b>PUERTAS</b>                                                          |  | 1,000   | 13.847.777,00  | 13.847.777,00       |  |  |  |  |  |  |  |
| $ \bullet$ $\forall$                                                                     | e<br><b>VENTANAS</b>                                                         |  | 1.000   | 4.326.444.00   | 4.326.444,00        |  |  |  |  |  |  |  |
| <b>G</b> CU                                                                              | t.<br><b>CUBIERTAS</b>                                                       |  | 1,000   | 60.026.973,08  | 60.026.973,08       |  |  |  |  |  |  |  |
| $ \bigodot$ CF                                                                           | 18.<br><b>CIELO FALSO</b>                                                    |  | 1,000   | 12.843.297.80  | 12.843.297.80       |  |  |  |  |  |  |  |
| $\bigoplus$ CA                                                                           | CARPINTERÍA<br>19.                                                           |  | 1.000   | 18.635.000.00  | 18.635.000,00       |  |  |  |  |  |  |  |
| ۰                                                                                        |                                                                              |  |         |                |                     |  |  |  |  |  |  |  |
| G EST                                                                                    | 1B.<br><b>ESTRUCTURA</b>                                                     |  | 1,000   | 68.174.433.56  | 68.174.433.56       |  |  |  |  |  |  |  |
| G COL                                                                                    | 1B.<br><b>COLUMNAS</b>                                                       |  | 1.000   | 24.601.129.77  | 24.601.129,77       |  |  |  |  |  |  |  |
| $\epsilon$ COL1                                                                          | 19.<br>Columna rectangular                                                   |  | 1,000   | 22.537.011.27  | 22.537.011.27       |  |  |  |  |  |  |  |
| $\Box$ COL1-1                                                                            | 包 m3<br>Columneta de anciaje en concreto 21 Mpa de 12x12cm incluye formaleta |  | 0.910   | 2.033.326.90   | 1.850.327.48        |  |  |  |  |  |  |  |
| $\overline{\bullet}$ MB 001                                                              | $P2$ m3<br>Concreto de 21 MPa fabricado en obra                              |  | 1.000   | 361.554.950    | 361.554.95          |  |  |  |  |  |  |  |
| COL1-1_MT1                                                                               | 包 kg<br>Acero                                                                |  | 430,500 | 3.300,000      | 1.420.650,00        |  |  |  |  |  |  |  |
| COL1-1 MQ                                                                                | <b>包 Día</b><br>Formaleta para columnas                                      |  | 0.050   | 8.400,000      | 420,00              |  |  |  |  |  |  |  |
| COL1-1_MQ:                                                                               | 1風 Día<br>Vibrador para concreto de 1hp                                      |  | 1.000   | 45.000,000     | 45.000,00           |  |  |  |  |  |  |  |
| COL1-1_MQ:                                                                               | <b>包 Hora</b><br>Andamio                                                     |  | 0.200   | 2.850,000      | 570.00              |  |  |  |  |  |  |  |
| COL1-1 MO                                                                                | Fundición columnas en concreto<br>佩 m3                                       |  | 1.000   | 185,000,000    | 185,000.00          |  |  |  |  |  |  |  |
| % %                                                                                      | %<br>Herramienta menor                                                       |  | 1,000   | 2.013.194.95   | 20.131.95           |  |  |  |  |  |  |  |
| $\overline{\bullet}$                                                                     |                                                                              |  |         |                |                     |  |  |  |  |  |  |  |
| $\Box$ COL1-2                                                                            | 包 m3<br>Columneta de anclaje en concreto 21 Mpa de 12x20cm incluye formaleta |  | 7,300   | 2.833.792,30   | 20.686.683,79       |  |  |  |  |  |  |  |
| ا <del>≉</del> ا                                                                         |                                                                              |  |         |                |                     |  |  |  |  |  |  |  |
| $\bigcirc$ COL2                                                                          | 19.<br>Columnas metálicas                                                    |  | 1.000   | 2.064.118.50   | 2.064.118.50        |  |  |  |  |  |  |  |
| دی∟                                                                                      |                                                                              |  |         |                |                     |  |  |  |  |  |  |  |
| $\bullet$ VIG                                                                            | 18.<br><b>VIGAS</b>                                                          |  | 1.000   | 28.287.399.93  | 28.287.399.93       |  |  |  |  |  |  |  |
| $-60L$                                                                                   | 1B.<br>LOSAS                                                                 |  | 1,000   | 15.285.903,86  | 15.285.903,86       |  |  |  |  |  |  |  |
| ه) ا                                                                                     |                                                                              |  |         |                |                     |  |  |  |  |  |  |  |
| <b>B</b> HS                                                                              | 1B.<br><b>HIDROSANITARIO</b>                                                 |  | 1.000   | 26.291.591.85  | 26.291.591.85       |  |  |  |  |  |  |  |
| <b>G</b> ELEC                                                                            | t<br><b>ELECTRICO</b>                                                        |  | 1.000   | 18.369.143.18  | 18.369.143,18       |  |  |  |  |  |  |  |
| $\mathsf{H}$ GAS                                                                         | 伯<br><b>REDES DE GAS</b>                                                     |  | 1,000   | 3.253.573.00   | 3.253.573,00 $\vee$ |  |  |  |  |  |  |  |
|                                                                                          |                                                                              |  |         |                |                     |  |  |  |  |  |  |  |

*Ilustración 7. Actividad con partida auxiliar Fuente. AEQUIMEDES*

En la *Ilustración 6* se muestran los capítulos definidos para el presupuesto de las casas de Bosques de San Juan, mientras que en la *Ilustración 7,* están los capítulos, subcapítulos y partidas. Por ejemplo, se evidencia que el subcapítulo llamado "COLUMNAS" tiene un subcapítulo que se llama "Columna rectangular" y este a su vez tiene una partida que se llama

"Columneta de anclaje en concreto 21 MPa de 12x12cm incluye formaleta" la cual contiene una partida auxiliar llamada "Concreto de 21 MPa fabricado en obra". La estructura de presupuesto presentada anteriormente será utilizada para las otras 12 casas del Condominio Campestre Bosques de San Juan; es decir, la estructura del presupuesto de la casa 10, será la plantilla al momento de hacer el presupuesto del resto de casas.

Debido a que estéticamente las casas del condominio serán muy similares porque los diseños no se pueden salir de los diseños propuestos por la constructora, se propuso crear un prototipo de presupuesto que se acomodara a todas, pues las tres tipologías (*Casa Palo de Rosa, Casa Guayacán y Casa Roble)* tienen el mismo estilo, color, acabados y una distribución parecida.

Una vez listo el presupuesto, se procedió a generar la programación o Diagrama de Gantt por medio del programa *Arquímedes.*

Además, paralelo al montaje del presupuesto, se fueron realizando algunos cambios en los modelos arquitectónico y estructural de la casa 10, unos por solicitud de los clientes y otros por temas de factibilidad constructiva y recomendaciones del profesional encargado de la obra.

Finalmente, se realizó el seguimiento a la construcción de la casa 10 por medio de visitas semanales programadas con el asesor asignado por la empresa **INTECNOVA S.A.S**

#### **Resultados**

Como resultados, se obtuvo los modelos arquitectónico y estructural definitivos con los cuales se radicó la licencia de construcción en la secretaría de planeación del municipio de Calarcá. Fueron varios los cambios realizados en ambos modelos al inicio de la obra, en la *Ilustración 8* se evidencia uno de estos que fue la canal de la cubierta que va sobre las habitaciones y la inclinación de las respectivas tejas. En el modelo estructural se realizaron cambios como la separación entre correas de cubierta, dimensiones y calibre de las vigas cajón de cubierta de acuerdo con las indicaciones de ingeniero encargado de la parte técnica de la empresa. En el *anexo 1* se encuentran los planos arquitectónicos y estructurales de la casa 10.

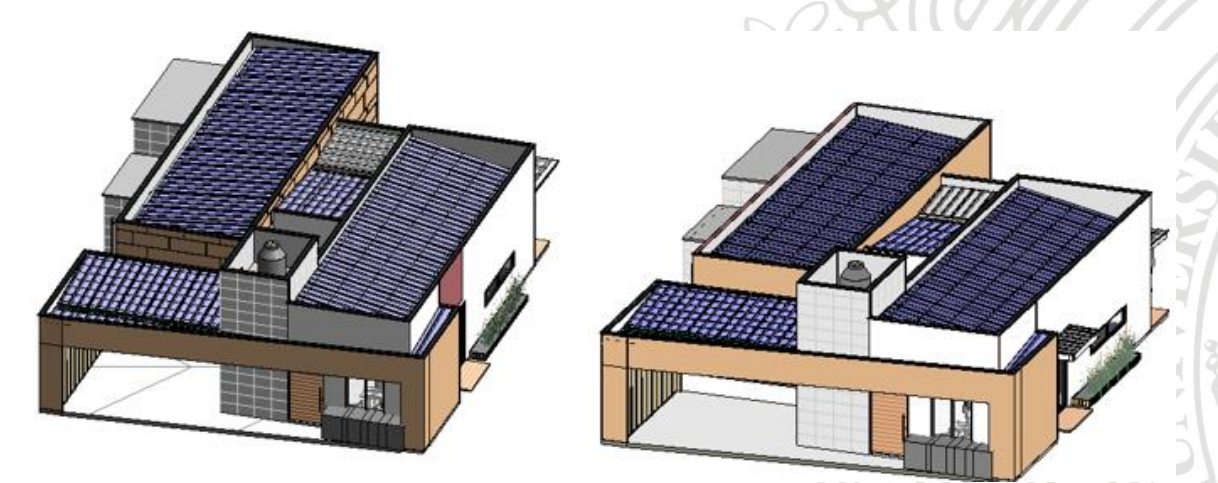

*Ilustración 8. Modificación de la cubierta Fuente. REVIT*

Adicionalmente, se obtuvo el presupuesto total de la casa 10 por medio del software *Arquímedes* con el APU de cada actividad y los costos por capitulo y subcapítulo de la estructura propuesta. En la *Ilustración 9* se muestra el análisis de precio unitario de losa de contrapiso donde se puede ver que el subcapítulo losas tiene una sola partida que es "Losa de contrapiso en concreto e= 10 cm" y en la descomposición de esta se muestran los materiales, maquinaria y mano de obra. En el *anexo 2* se encuentra el presupuesto completo de la casa 10 de Bosques de San Juan con todos los costos totales.

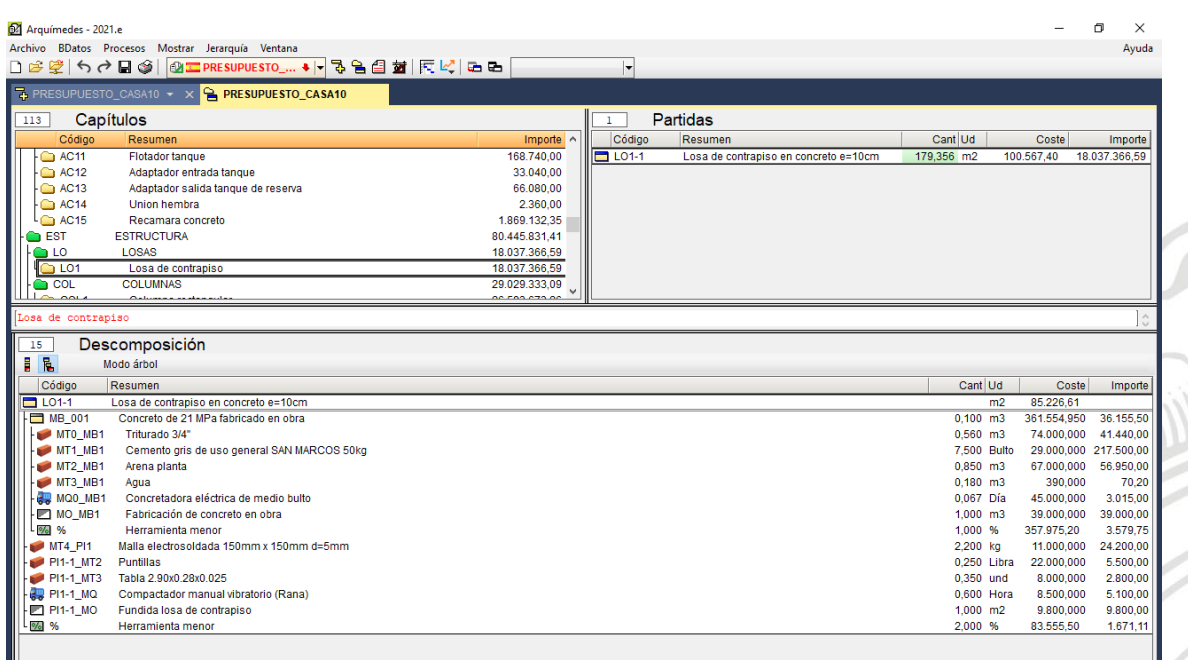

*Ilustración 9. APU de losa de contrapiso*

También, la programación o diagrama de Gantt se extrajo del programa *Arquímedes* con las fechas y duración de actividades. En el *anexo 3* se encuentra la programación de la construcción de la casa.

Es importante resaltar que el presupuesto se realizó por SUBCONTRATO; es decir, no se usaron rendimientos para establecer el valor de la mano de obra por unidad de medida de cada actividad, sino que se consultó con el subcontratista de la empresa cual era el valor que le cobraría a INTECNOVA por esas actividades según la unidad.

Finalmente, el apoyo y la supervisión técnica como tal en la obra, dejó como resultado los informes de adelanto de obra que la empresa le presentaba a los clientes. Uno de estos informes, se encuentra en el *anexo 4.* Y por supuesto, la construcción final de la casa 10 del condominio campestre Bosques de San Juan, las fotos de la casa están en el *anexo 5.*

# **ANEXOS**

# *Anexo 1*

*[https://drive.google.com/drive/folders/1XTnWncqKtZPYylUMbDZJSikt4DMX4eun?usp=shari](https://drive.google.com/drive/folders/1XTnWncqKtZPYylUMbDZJSikt4DMX4eun?usp=sharing) [ng](https://drive.google.com/drive/folders/1XTnWncqKtZPYylUMbDZJSikt4DMX4eun?usp=sharing)*

# *Anexo 2*

<https://drive.google.com/drive/folders/1T34k-p6MPnv6quVTb9mSzemjHM2ksrgh?usp=s> haring

# *Anexo 3*

[https://drive.google.com/file/d/1EdVd1yq850STxEPF-](https://drive.google.com/file/d/1EdVd1yq850STxEPF-SBTP6cSWk5wfvMY/view?usp=sharing)[SBTP6cSWk5wfvMY/view?usp=sharing](https://drive.google.com/file/d/1EdVd1yq850STxEPF-SBTP6cSWk5wfvMY/view?usp=sharing)

# *Anexo 4*

[https://docs.google.com/document/d/1LzhxL8](https://docs.google.com/document/d/1LzhxL8-pYgU9cENlSm8fOQCr43_ORC_Q/edit?usp=sharing&ouid=117636944534459406246&rtpof=true&sd=true) [pYgU9cENlSm8fOQCr43\\_ORC\\_Q/edit?usp=sharing&ouid=117636944534459406246&rtpo](https://docs.google.com/document/d/1LzhxL8-pYgU9cENlSm8fOQCr43_ORC_Q/edit?usp=sharing&ouid=117636944534459406246&rtpof=true&sd=true) [f=true&sd=true](https://docs.google.com/document/d/1LzhxL8-pYgU9cENlSm8fOQCr43_ORC_Q/edit?usp=sharing&ouid=117636944534459406246&rtpof=true&sd=true)

#### *Anexo 5*

[https://drive.google.com/drive/folders/1d2LGPutZN8zVXDWA6nYLw7R1zvQ6QRjv?usp=s](https://drive.google.com/drive/folders/1d2LGPutZN8zVXDWA6nYLw7R1zvQ6QRjv?usp=sharing) [haring](https://drive.google.com/drive/folders/1d2LGPutZN8zVXDWA6nYLw7R1zvQ6QRjv?usp=sharing)

### **Conclusiones**

Realizar la práctica académica en la constructora INTECNOVA S.A.S me permitió poner en práctica los conocimientos adquiridos durante mi carrera profesional y a su vez desarrollar habilidades ingenieriles para solucionar problemas que se presentan en antes y durante la ejecución de obras.

Ejecutar los proyectos civiles mediante la aplicación de la metodología BIM optimiza tiempo y recursos, ayuda a prever problemas técnicos y a llevar un control de avance de obra más eficaz.

El software Arquímedes permite realizar presupuestos de rápidamente teniendo una estructura de presupuesto y las actividades ejecutadas usualmente en las obras con sus respectivos APU, pues teniendo ya la estructura y precios actualizados, solo se extraen las cantidades mediante la conexión entre REVIT y Arquímedes.

Lo ideal en las obras es que los residentes que están encargados de supervisar a los trabajadores tengan conocimientos y experiencia en rendimientos para así saber cuál es la meta diaria de unidad por actividad para cumplir con la programación de obra establecida o en el mejor de los casos, ir un poco adelante en la programación para no desfasarse mucho temporalmente con los imprevistos como por ejemplo el clima.

El rendimiento del equipo y maquinaria es a criterio del ingeniero porque alguien que hizo el presupuesto puede sustentar que lo hizo considerando que lo iban a utilizarse en tres frentes de trabajo un día. Si solo hay un frente de trabajo donde requiera el andamio y si en esa actividad va a usar una sola cuadrilla, le toca Igualar el rendimiento del equipo al de la mano de obra. Lo que quiere decir que quien subcontrata la mano de obra, pierde dinero en el alquiler de los equipos si no tiene en cuenta los rendimientos.

Cuando se utilice un software como herramienta de trabajo que contribuya con la optimización de tiempos, es importante que el usuario tenga conocimiento de cómo funciona dicho programa para usarlo de manera adecuada. Por consiguiente, es evidente que si los ingenieros contratistas se centran mas en el estudio y el análisis de los rendimientos y a no depender de los subcontratos como soporte de la mano de obra en los presupuestos, se tomarían decisiones más técnicas en

obra, pues quien trabaja con rendimientos, va al día con la programación porque sabe cuándo necesita una cuadrilla más en determinadas actividades, mientras que el que decide trabajar por subcontrato, debe llevar un adecuado control de obra para garantizar la calidad y a su vez, no atrasarse en la programación de la obra.

# **Referencias**

CYPE Ingenieros. (2000). Manual del usuario. Arquímedes. CYPE Ingenieros S.

.

AUTODESK, inc. Metodología BIM y sus beneficios [En línea]. [Consultado el 26 de marzo de 2021] <https://www.autodesk.mx/solutions/bim/benefits-of-bim>

AUTODESK, inc. Navisworks [En línea]. [Consultado el 26 de marzo de 2021] [https://www.autodesk.es/products/navisworks/subscribe?plc=NAVSIM&term=1-](https://www.autodesk.es/products/navisworks/subscribe?plc=NAVSIM&term=1-YEAR&support=ADVANCED&quantity=1) [YEAR&support=ADVANCED&quantity=1](https://www.autodesk.es/products/navisworks/subscribe?plc=NAVSIM&term=1-YEAR&support=ADVANCED&quantity=1)